# Veritas™Cluster Server Agent for DB2 Installation and Configuration Guide

HP-UX 11i v3

5.0.1

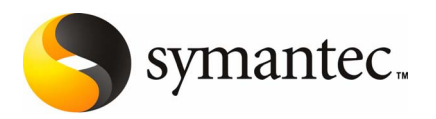

# Veritas™ Cluster Server Agent for DB2 Installation and Configuration Guide

The software described in this book is furnished under a license agreement and may be used only in accordance with the terms of the agreement.

Product version: 5.0.1

Document version: 5.0.1.0

#### Legal Notice

Copyright © 2009 Symantec Corporation. All rights reserved.

Symantec, the Symantec Logo, Veritas, Veritas Storage Foundation are trademarks or registered trademarks of Symantec Corporation or its affiliates in the U.S. and other countries. Other names may be trademarks of their respective owners.

The product described in this document is distributed under licenses restricting its use, copying, distribution, and decompilation/reverse engineering. No part of this document may be reproduced in any form by any means without prior written authorization of Symantec Corporation and its licensors, if any.

THE DOCUMENTATION IS PROVIDED "AS IS" AND ALL EXPRESS OR IMPLIED CONDITIONS. REPRESENTATIONS AND WARRANTIES, INCLUDING ANY IMPLIED WARRANTY OF MERCHANTABILITY, FITNESS FOR A PARTICULAR PURPOSE OR NON-INFRINGEMENT, ARE DISCLAIMED, EXCEPT TO THE EXTENT THAT SUCH DISCLAIMERS ARE HELD TO BE LEGALLY INVALID. SYMANTEC CORPORATION SHALL NOT BE LIABLE FOR INCIDENTAL OR CONSEQUENTIAL DAMAGES IN CONNECTION WITH THE FURNISHING, PERFORMANCE, OR USE OF THIS DOCUMENTATION. THE INFORMATION CONTAINED IN THIS DOCUMENTATION IS SUBJECT TO CHANGE WITHOUT NOTICE.

The Licensed Software and Documentation are deemed to be commercial computer software as defined in FAR 12.212 and subject to restricted rights as defined in FAR Section 52.227-19 "Commercial Computer Software - Restricted Rights" and DFARS 227.7202, "Rights in Commercial Computer Software or Commercial Computer Software Documentation", as applicable, and any successor regulations. Any use, modification, reproduction release, performance, display or disclosure ofthe Licensed Software and Documentation by the U.S. Government shall be solely in accordance with the terms of this Agreement.

Symantec Corporation 350 Ellis Street Mountain View, CA 94043

<http://www.symantec.com>

# Technical Support

<span id="page-3-0"></span>Symantec Technical Support maintains support centers globally. Technical Support's primary role is to respond to specific queries about product features and functionality. The Technical Support group also creates content for our online Knowledge Base. The Technical Support group works collaboratively with the other functional areas within Symantec to answer your questions in a timely fashion. For example, the Technical Support group works with Product Engineering and Symantec Security Response to provide alerting services and virus definition updates.

Symantec's maintenance offerings include the following:

- A range of support options that give you the flexibility to select the right amount of service for any size organization
- Telephone and Web-based support that provides rapid response and up-to-the-minute information
- Upgrade assurance that delivers automatic software upgrade protection
- Global support that is available 24 hours a day, 7 days a week
- Advanced features, including Account Management Services

For information about Symantec's Maintenance Programs, you can visit our Web site at the following URL:

<www.symantec.com/techsupp/>

#### Contacting Technical Support

Customers with a current maintenance agreement may access Technical Support information at the following URL:

#### <www.symantec.com/techsupp/>

Before contacting Technical Support, make sure you have satisfied the system requirements that are listed in your product documentation. Also, you should be atthe computer on which the problem occurred, in case itis necessary to replicate the problem.

When you contact Technical Support, please have the following information available:

- Product release level
- Hardware information
- Available memory, disk space, and NIC information
- Operating system
- Version and patch level
- Network topology
- Router, gateway, and IP address information
- Problem description:
	- Error messages and log files
	- Troubleshooting that was performed before contacting Symantec
	- Recent software configuration changes and network changes

#### Licensing and registration

If your Symantec product requires registration or a license key, access our technical support Web page at the following URL:

<www.symantec.com/techsupp/>

#### Customer service

Customer service information is available at the following URL:

<www.symantec.com/techsupp/>

Customer Service is available to assist with the following types of issues:

- Questions regarding product licensing or serialization
- Product registration updates, such as address or name changes
- General product information (features, language availability, local dealers)
- Latest information about product updates and upgrades
- Information about upgrade assurance and maintenance contracts
- Information about the Symantec Buying Programs
- Advice about Symantec's technical support options
- Nontechnical presales questions
- Issues that are related to CD-ROMs or manuals

#### Documentation feedback

Your feedback on product documentation is important to us. Send suggestions for improvements and reports on errors or omissions. Include the title and document version (located on the second page), and chapter and section titles of the text on which you are reporting. Send feedback to:

[clustering\\_docs@symantec.com](mailto:clustering_docs@symantec.com)

#### Maintenance agreement resources

If you want to contact Symantec regarding an existing maintenance agreement, please contact the maintenance agreement administration team for your region as follows:

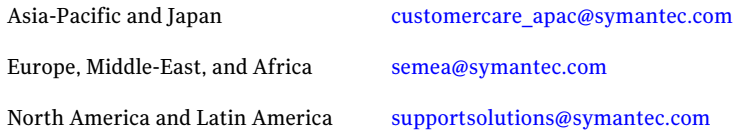

### Additional enterprise services

Symantec offers a comprehensive set of services that allow you to maximize your investment in Symantec products and to develop your knowledge, expertise, and global insight, which enable you to manage your business risks proactively.

Enterprise services that are available include the following:

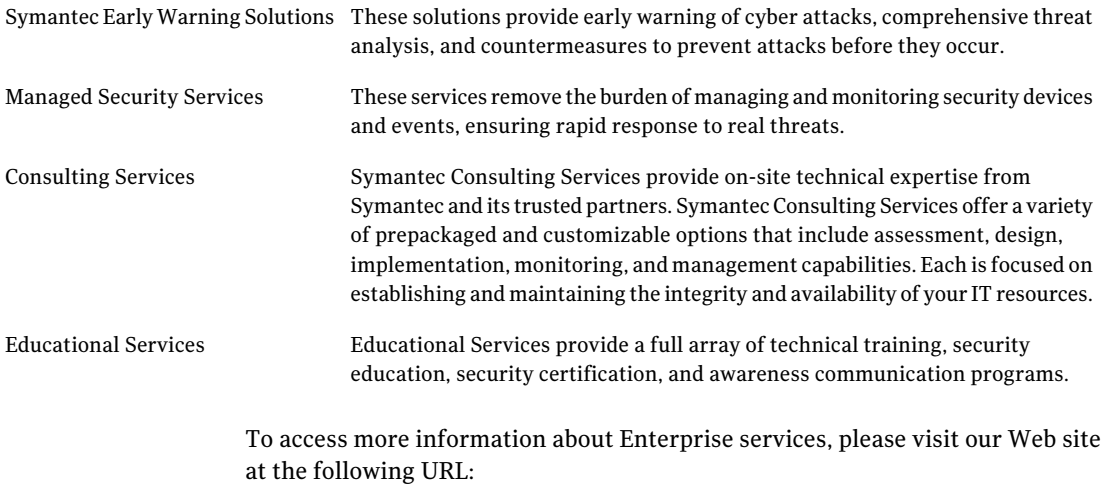

#### <www.symantec.com>

Select your country or language from the site index.

# **Contents**

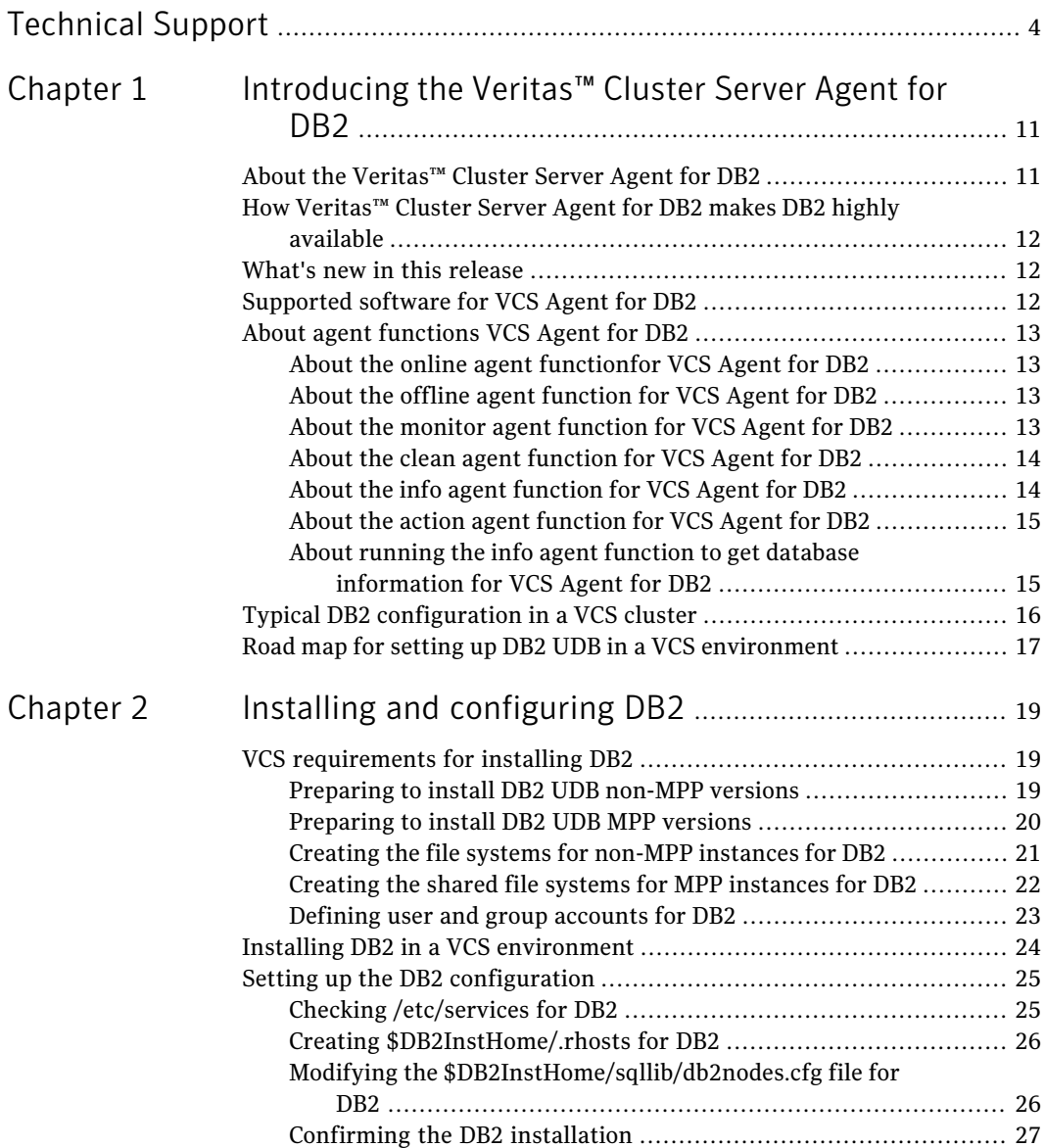

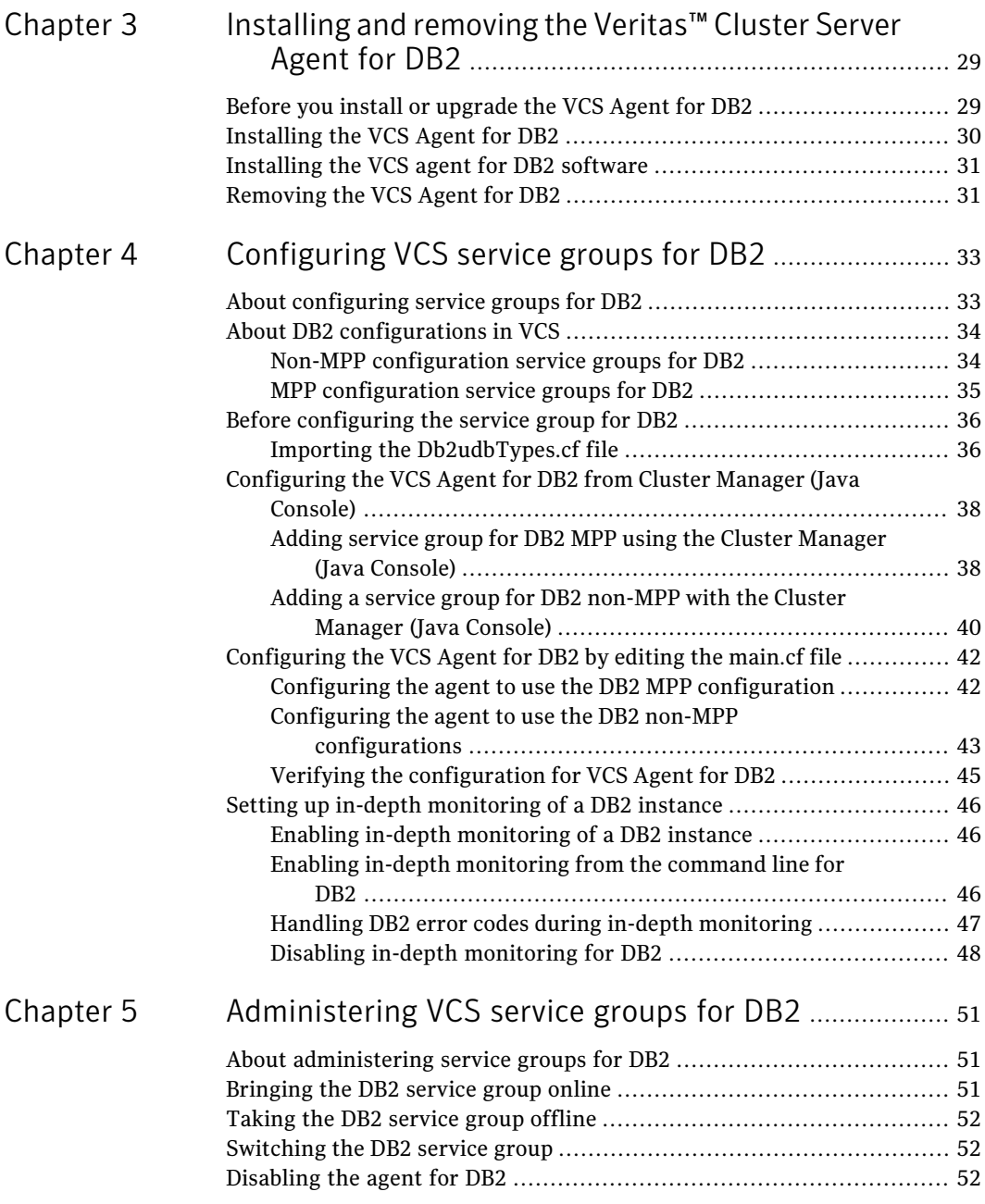

 $\overline{1}$ 

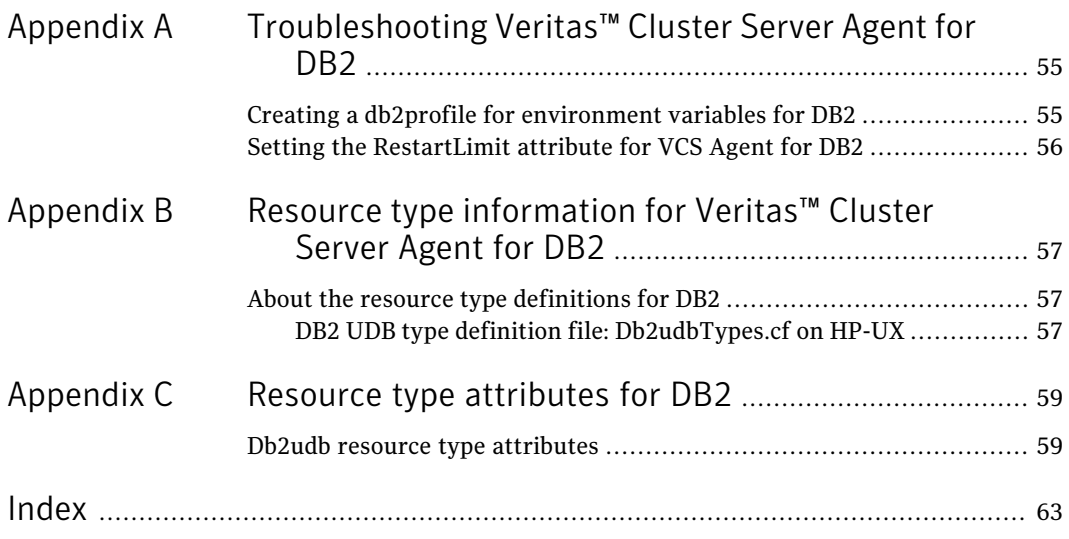

10 | Contents

# Chapter

# <span id="page-10-0"></span>Introducing the Veritas™ Cluster Server Agent for DB<sub>2</sub>

This chapter includes the following topics:

- About the [Veritas™](#page-10-1) Cluster Server Agent for DB2
- How Veritas™ Cluster Server Agent for DB2 makes DB2 highly [available](#page-11-0)
- What's new in this [release](#page-11-1)
- [Supported](#page-11-2) software for VCS Agent for DB2
- <span id="page-10-1"></span>About agent [functions](#page-12-0) VCS Agent for DB2
- Typical DB2 [configuration](#page-15-0) in a VCS cluster
- Road map for setting up DB2 UDB in a VCS [environment](#page-16-0)

# About the Veritas™ Cluster Server Agent for DB2

The Veritas™ Cluster Server Agent for DB2, version 5.0.1, for DB2 UDB is a high availability solution for the relational database management system.

This guide describes the agent for DB2 UDB, its modes of operation, and its attributes. It describes how to install and configure the agent. It also describes how to administer service groups where the resource runs.

# How Veritas™ Cluster Server Agent for DB2 makes DB2 highly available

<span id="page-11-0"></span>The agent monitors DB2 UDB database processes at the partition level. If the system fails, the agent detects the failure and takes the applicable database partition offline. VCS moves the failed instances to another node in the cluster, where the agent brings the database partition or partitions online.

The agent performs different levels of monitoring and different actions, which you can configure. You can also configure many of the actions that the agent can perform.

<span id="page-11-1"></span>See "About agent [functions](#page-12-0) VCS Agent for DB2" on page 13.

# What's new in this release

<span id="page-11-2"></span>This release introduces support for the VCS agent for DB2.

# <span id="page-11-3"></span>Supported software for VCS Agent for DB2

The Veritas™ Cluster Server Agent for DB2, version 5.0.1, supports the DB2 Universal Database Enterprise Server Edition (ESE).

For the ESE multi-partition instance, it supports both of the following configurations:

- Symmetric Multiprocessing (SMP) hardware configuration
- Massively Parallel Processing (MPP) hardware configuration

The agent for DB2 ESE must support the following platforms for single and multi-partition instances.

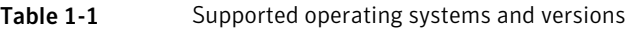

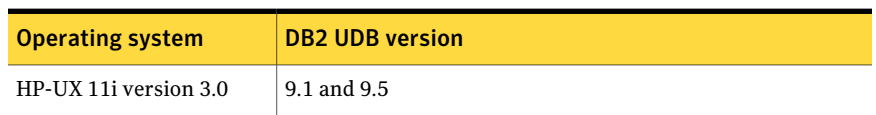

The memory requirements vary for different versions of DB2 being used. Check the relevant IBM DB2 guide for information about memory requirements.

# About agent functions VCS Agent for DB2

<span id="page-12-0"></span>The agent can perform different operations or functions on the database. These functions are online, offline, monitor, clean, info, and action. With the action agent function, you can add custom actions for the agent.

For information on how to define custom actions, refer to the *Veritas Cluster Server Agent Developer's Guide*.

<span id="page-12-1"></span>Note: On IA-64, the default awk command may produce this error: Input line /usr/bin:/bin:/usr/s cannot be longer than 3,000 bytes. The source line number is 1. To fix this, install GNU awk.

## <span id="page-12-5"></span>About the online agent functionfor VCS Agent for DB2

The agent uses the db2gcf program to start a DB2 instance or database partition. The command is:

```
su $DB2InstOwner -c "$InstHome/sqllib/bin/db2gcf -u -i
   $DB2InstOwner -p $nodenum
```
This agent can also use the db2start command to start all DB2 partitions.

### <span id="page-12-4"></span>About the offline agent function for VCS Agent for DB2

The agent uses the db2gcf program to stop a DB2 database partition. For a database with only one partition, it stops the instance. The command is:

```
su $DB2InstOwner -c "$InstHome/sqllib/bin/db2gcf -d -i
   $DB2InstOwner -p $nodenum
```
The agent can also use the db2stop command to stop all DB2 partitions.

## About the monitor agent function for VCS Agent for DB2

The agent executes the db2qcf  $-s$  -i \$DB2InstOwner -p \$nodenum command to check the status of the database partition or node number. If the exit status of the  $db2qcf$  command is 0, the monitor returns the exit code 110. Otherwise, the monitor returns an exit code of 100 and the resource is taken offline. The agent then restarts or fails over the resource. This action depends on other type-independent attributes, such as RestartLimit or ToleranceLimit.

Set the IndepthMonitor attribute to 1 for in-depth monitoring. The agent looks for the monitor custom \$db2instance \$nodenum file in the

/opt/VRTSagents/ha/bin/Db2udb directory.It executes this customized in-depth monitor file, if the file exists and is executable. You can find samples of custom monitor scripts in the /etc/VRTSAgents/ha/conf/sample\_db2udb directory.

If the custom monitor has any errors or problems, it checks the value of the WarnOnlyIfDBQueryFailed attribute of the Db2udb agent. If you have a db2error.dat file in the /opt/VRTSagents/ha/bin/Db2udb directory, the agent checks this file, and handles the error according to the error configuration.

<span id="page-13-2"></span>See "Handling DB2 error codes during in-depth [monitoring"](#page-46-0) on page 47.

If you set the WarnOnlyIfDBQueryFailed attribute to 1 (its default), and you have configured the Notifier resource, the agent performs the following actions:

- Sends a notification
- Returns the exit code 110

<span id="page-13-0"></span>If you setthe WarnOnlyIfDBQueryFailed attribute to 0, it performs error handling in the db2error.dat file. Note that the file needs to exist to perform error handling. If it does not exist, it returns the exit code 100, which is the default.

## About the clean agent function for VCS Agent for DB2

The agent uses first uses the  $db2stop$  command with the force option. If the command is unable to clean the agent function, the agent then uses the db2\_kill script to kill the instance. If the db2\_kill script fails, the kill -9 command is invoked.

```
su $DB2InstOwner -c "$InstHome/sqllib/bin/db2stop force
   nodenum $nodenum"
```
## About the info agent function for VCS Agent for DB2

The agent supports the info function, which provides static and dynamic information about the database partition and its critical processes.

For more information about the Info agent function, see the following guides:

- *Veritas Cluster Server Administrator's Guide*
- *Veritas Cluster Server Agent Developer's Guide*

See "About running the info agent function to get database [information](#page-14-1) for VCS [Agent](#page-14-1) for DB2" on page 15.

## About the action agent function for VCS Agent for DB2

<span id="page-14-0"></span>The agent for DB2 supports the action function, which enables you to perform predefined actions or custom actions on a resource. To perform an action on a resource, type the following command:

```
# hares -action res token [-actionargs arg1 ...]
[-sys system] [-rclus cluster]
```
The agent supports the following predefined actions:

- The VRTS GetInstanceName token retrieves the DB2 instance name of the configured Db2udb resource.
- The VRTS GetRunningServices token retrieves the list of processes that the agent monitors for the Db2udb resource.

For example:

```
# hares -action db2udb1 VRTS_GetInstanceName -sys systemName
VCS NOTICE V-16-13323 Resource (db2udb0): action
(VRTS GetInstanceName) completed successfully. Output is:
db2inst1
# hares -action db2udb0 VRTS_GetRunningServices -sys systemName
VCS NOTICE V-16-13323 Resource (db2udb0): action
(VRTS GetRunningServices) completed successfully. Output is:
PARTITION: 0
```
<span id="page-14-1"></span>PID TTY TIME CMD

9800 ? 0:06 db2sysc

### About running the info agent function to get database information for VCS Agent for DB2

You can run the info agent function to return database information. In this example, the info agent function retrieves the database information.

#### To retrieve database information

1 Make the configuration writable:

```
# haconf -makerw
```
2 Specify the periodic interval in seconds that the info agent function is invoked. The default value of 0 means info agent function is not invoked.

```
# hatype -modify Db2udb InfoInterval 300
```
In this command, Db2udb is the name of the DB2 resource type. InfoInterval 300 is the duration (in seconds) after which the info agent function executes the info script. The script gets the processes' information that the agent monitors.

<span id="page-15-1"></span>3 Show the requested ResourceInfo value. The following example output shows the processes that the agent monitors for the DB2 resource.

Note that ResourceInfo refreshes every 300 seconds (five minutes), since you set the InfoInterval to 300 in the previous step.

```
# hares -value db2udb1 ResourceInfo
State Valid
Msg
PARTITION: 0
   PID TTY TIME CMD
 413924 - 0:00 db2sysc
TS Fri Jan 14 18:11:52 2005
```
# Typical DB2 configuration in a VCS cluster

DB2 UDB is configured on a two-system cluster. DB2 UDB system binaries are installed identically on localfile systems on System A and System B. The instance home directory, instance binaries, and the database reside on shared storage, available to either node.

In the case of the non-MPP configuration, an instance is online on only one system at a time. The other system is the failover system.

[Figure](#page-16-1) 1-1 shows a DB2 installation with a non-MPP configuration.

<span id="page-16-1"></span>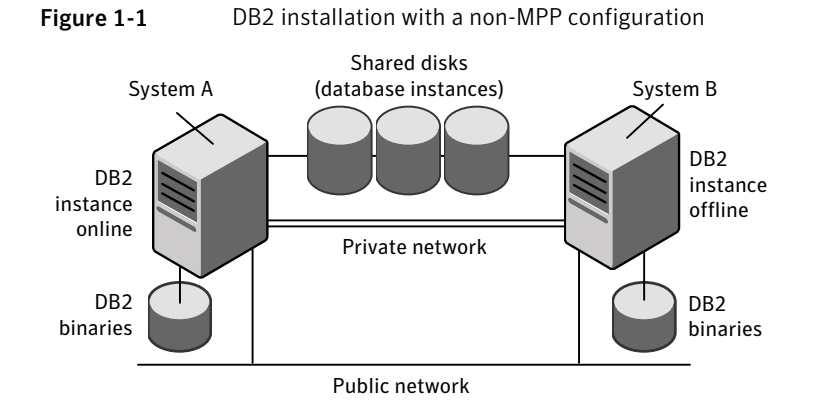

In the case of the MPP configuration, a database partition can run on each system and each system can become a failover system.

<span id="page-16-2"></span>[Figure](#page-16-2) 1-2 shows a DB2 installation with an MPP configuration.

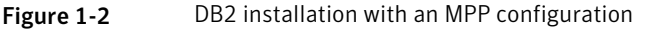

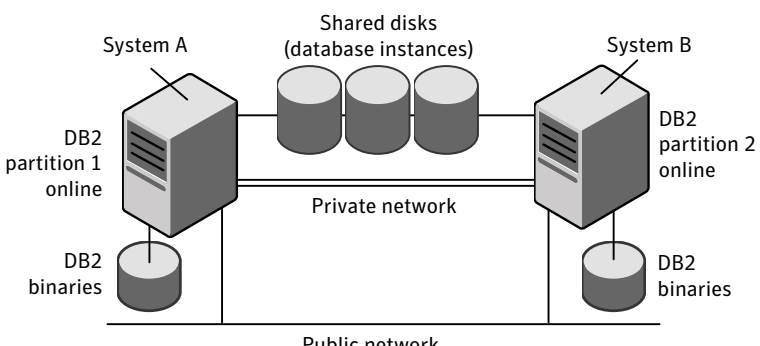

Public network

# <span id="page-16-0"></span>Road map for setting up DB2 UDB in a VCS environment

Review the following tasks and information:

- Check the supported software. See ["Supported](#page-11-2) software for VCS Agent for DB2" on page 12.
- Review the agent functions. See "About agent [functions](#page-12-0) VCS Agent for DB2" on page 13.
- Check the agent requirements.

See "VCS [requirements](#page-18-1) for installing DB2" on page 19.

- Install and set up DB2. See "Installing DB2 in a VCS [environment"](#page-23-0) on page 24. See "Setting up the DB2 [configuration"](#page-24-0) on page 25.
- Install the VCS agent for DB2. See ["Installing](#page-29-0) the VCS Agent for DB2" on page 30.
- Configure the service groups for the VCS agent for DB2. See "Configuring the VCS Agent for DB2 from Cluster Manager (Java Console)" on page 38.
- Optionally, configure in-depth monitoring and any automated actions. See "Setting up in-depth [monitoring](#page-45-0) of a DB2 instance" on page 46.
- Bring the service group online. See ["Bringing](#page-50-2) the DB2 service group online" on page 51.

# Chapter

# <span id="page-18-0"></span>Installing and configuring DB<sub>2</sub>

This chapter includes the following topics:

- VCS [requirements](#page-18-1) for installing DB2
- <span id="page-18-1"></span>Installing DB2 in a VCS [environment](#page-23-0)
- Setting up the DB2 [configuration](#page-24-0)

# VCS requirements for installing DB2

Perform the following tasks before you install:

- Review preparing to install DB2 UDB non-MPP versions. See ["Preparing](#page-18-2) to install DB2 UDB non-MPP versions" on page 19.
- Review preparing to install DB2 UDB MPP versions. See ["Preparing](#page-19-0) to install DB2 UDB MPP versions" on page 20.
- Create the file systems for non-MPP instances. See ["Creating](#page-20-0) the file systems for non-MPP instances for DB2" on page 21.
- <span id="page-18-2"></span>■ Create the shared file systems for MPP instances. See ["Creating](#page-21-0) the shared file systems for MPP instances for DB2" on page 22.
- Define user and group accounts. See ["Defining](#page-22-0) user and group accounts for DB2" on page 23.

## Preparing to install DB2 UDB non-MPP versions

Review the following list:

- Verify that all nodes in the cluster have adequate resources to run DB2 and VCS.
- Make sure that you meet the VCS requirements to install.
- Define DB2 UDB user and group accounts. See ["Defining](#page-22-0) user and group accounts for DB2" on page 23. For your particular version of DB2 UDB, refer to the appropriate DB2 UDB guide.
- Install the DB2 UDB system binaries locally.
- Install the DB2 UDB database instances on shared storage.
- <span id="page-19-0"></span>■ Install and configure VCS version 5.0.1 on all nodes in the cluster. For installation instructions, refer to the *Veritas Cluster Server Installation Guide*.

### Preparing to install DB2 UDB MPP versions

Review the following list:

- Verify that all systems have enough resources to run DB2 UDB. An example of this kind of resource is shared memory. Check the memory requirements, which vary due to the version and the hardware configuration of DB2.
- Define DB2 UDB user and group accounts. See ["Defining](#page-22-0) user and group accounts for DB2" on page 23. For your particular version of DB2 UDB, refer to the appropriate DB2 UDB guide.
- Install the DB2 UDB system binaries on the local file systems on each system.
- Install the DB2 UDB database instances on shared storage.
- Install and configure VCS version 5.0.1 on all nodes in the cluster. For installation instructions, refer to the *Veritas Cluster Server Installation Guide*.
- The MPP configuration requires the Storage Foundation Cluster File System software.

This software includes the following:

- Veritas Cluster Server (VCS)
- Veritas Volume Manager with cluster functionality enabled (CVM) *Veritas Storage Foundation Cluster File System Installation Guide*.
- Veritas File System with cluster functionality enabled (CFS) *Veritas Storage Foundation Cluster File System Administration Guide*.

### <span id="page-20-1"></span>Creating the file systems for non-MPP instances for DB2

<span id="page-20-0"></span>To create a file system for non-MPP instances, you first create a disk group on the physically shared disk. You then create a volume of sufficient size within the disk group.

#### To create a file system for non-MPP instances on HP-UX

**1** Create a disk group on the shared disk. List the disks using the  $v_x$  disk list command. In this case the group consists of one disk, /dev/disk/disk19. For example:

# **vxdg init db2db\_dg /dev/disk/disk19**

Deport and import the disk group:

# **vxdg deport db2db\_dg** # **vxdg import db2db\_dg**

2 Create a 3 GB volume on a disk group using the vxassist command:

```
# vxassist -g db2db_dg make db2db_vol 3g
```
3 Create the file system:

```
# mkfs -V vxfs -o largefiles /dev/vx/dsk/db2db_dg/db2db_vol
```
4 Create the mount point directory and mount the file system. Make sure that the mount point exists on all nodes in the cluster on the localfile system—not on shared storage.

```
# mkdir /db2_mnt/db2inst1
# mount -V vxfs /dev/vx/dsk/db2db_dg/db2db_vol \
 /db2_mnt/db2inst1
```
5 Create the mount point directory and mount the file system. Make sure that the mount point exists on all nodes in the cluster on the local file system-not on shared storage.

```
# mkdir /db2_mnt/db2inst1
# mount -F vxfs /dev/vx/dsk/db2db_dg/db2db_vol \
 /db2_mnt/db2inst1
```
## <span id="page-21-1"></span>Creating the shared file systems for MPP instances for DB2

<span id="page-21-0"></span>Install the Storage Foundation Cluster File System software. To create a shared file system for MPP instances, create a shared disk group on the physically shared disk. You then create a volume of sufficient size within the disk group.

#### To create a shared file system for MPP instances on HP-UX

1 You must issue the commands to create a shared disk group from the CVM master node. To determine whether a node is the master or the slave, enter the command:

# **vxdctl -c mode**

In the output, look for:

```
cluster active - MASTER
```
Or

cluster active - SLAVE

- **2** From the master node, create the disk group. List the disks using the  $v_{\text{xdisk}}$ list command.
- 3 Create a shared disk group. In this case, the group consists of one disk. In this example the disk is /dev/disk/disk20:

# **vxdg -s init db2db\_dg /dev/disk/disk20**

4 Deport and import the disk group:

# **vxdg deport db2db\_dg** # **vxdg -s import db2db\_dg**

5 Use the vxassist command to create a 7-GB volume:

```
# vxassist -g db2db_dg make db2db_vol 7g
```
6 Create the file system:

# **mkfs -V vxfs -o largefiles /dev/vx/rdsk/db2db\_dg/db2db\_vol**

7 Create the mount point directory and mount the file system.

```
# mkdir /db2_mnt/db2inst1
# mount -V vxfs -o cluster /dev/vx/dsk/db2db_dg/db2db_vol \
 /db2_mnt/db2inst1
```
### Defining user and group accounts for DB2

<span id="page-22-0"></span>Before you install DB2 UDB binaries and create instances, you must define DB2 UDB user and group accounts for each instance on each system.

Note the following requirements:

- The IDs for DB2 users and groups must be exactly the same across all cluster nodes.
- The DB2 instance owner's home directory must exist locally on each node. This directory is the mount point that the DB2 instance uses. The database that you want to mount must be on shared storage. Create the mount point directory locally on each node, if it does not already exist.
- All DB2 user accounts must exist on the local systems. Symantec does not recommend the use of NIS or NIS+ for users, because these services are not highly available. If their service is interrupted, VCS may not be able to work correctly.

### <span id="page-22-1"></span>Creating user group accounts for DB2

Three user group accounts are required on each node in the cluster.

To create the group accounts on each node in the cluster on HP-UX

1 Create a group for the DB2 UDB instance owner. For example, enter:

# **mkgroup id=999 db2iadm1**

2 Create a group for the user to execute fenced user-defined functions (UDFs) or store procedures. For example, enter:

# **mkgroup id=998 db2fadm1**

3 Create a group for the database administration server. For example, enter:

# **mkgroup id=997 db2asgrp**

### Adding user accounts for DB2 on HP-UX

In the following examples that show creating user accounts, you can use the following options:

- The -g option specifies the group
- The -u option specifies the user ID
- The -d option specifies the home directory
- The -m option creates the home directory if it doesn't exist
- The -s option is the user's logon shell
- The final expression is the user's logon.

Create the user accounts on each node in the cluster.

This example shows how to create the user, db2inst1, who is the DB2 UDB instance owner. The instance's home directory is also the mount point: /db2\_mnt/db2inst1. The file system that hosts the DB2 UDB instance home directory on shared storage uses this mount point. The DB2 UDB instance home directory must exist on every node. For example:

```
# useradd -g db2iadm1 -u 1004 -d /db2_mnt/db2inst1 -m -s
/bin/ksh/db2inst1
```
The following examples show how to create user accounts for db2fenc1 and db2as. These users' home directories are under /home in the local file system on each node.

```
# useradd -g db2fadm1 -u 1003 -d /home/db2fenc1 -m -s /bin/ksh
db2fenc1
# useradd -g db2asgrp -u 1002 -d /home/db2as -m -s /bin/ksh db2as
```
# <span id="page-23-1"></span>Installing DB2 in a VCS environment

For installing DB2 in a VCS environment, Symantec recommends that you follow the installation procedure in the relevant IBM DB2 UDB guide.

Install binaries on local disks of each node, and the database instances on shared storage, accessible by each cluster node.

#### To install DB2 in VCS environment

- 1 Set shared memory parameters. Refer to the relevant IBM DB2 UDB guide to make sure that memory requirements are met.
- 2 Install the binaries. Install the DB2 UDB system binaries on local disks on each node (mirrored disks are recommended) not on shared storage. You can use IBM's db2setup tool.
- 3 Install the DB2 license. Install the DB2 license on each node. For example, enter:

# /opt/IBM/db2/V8.1/adm/db2licm -a db2ese.lic

4 Install the instances. Install the database instances on the shared storage only on the one node where the instance's home directory is currently

mounted.You can choose to install single-partition instance or multi-partition instance. You can use IBM's db2setup tool.

Keep in mind the following when you install:

- When you use the db2setup, do not select the option to Auto start DB2 instance at system boot in the DB2 Instance Properties window. Note that this option does not exist on all DB2 versions. VCS needs to bring up the resources for the DB2 instances in a specific order before it brings the instance online.
- <span id="page-24-0"></span>■ The instance's home directory is a mount point on the local system.

# Setting up the DB2 configuration

Use the following procedures to configure DB2 UDB in a VCS environment.

You need to do the following tasks:

- Check /etc/services. See "Checking [/etc/services](#page-24-1) for DB2" on page 25.
- Create \$DB2InstHome/.rhosts. See "Creating [\\$DB2InstHome/.rhosts](#page-25-0) for DB2" on page 26.
- Modify the \$DB2InstHome/sqllib/db2nodes.cfg file for DB2. See "Modifying the [\\$DB2InstHome/sqllib/db2nodes.cfg](#page-25-1) file for DB2" on page 26.
- <span id="page-24-2"></span><span id="page-24-1"></span>■ Confirm the setup of the DB2 installation. See "Checking [/etc/services](#page-24-1) for DB2" on page 25.

# Checking /etc/services for DB2

On each system in the cluster, use the  $_{\text{more}}$  command to check the file /etc/services.

Remember to perform the following:

- Make sure each partition has a port number assigned. The number of reserved ports depends on the number of partitions.
- Make sure that no other services use the ports. Manually assign new numbers if necessary.
- Make sure all systems in the cluster have the same entries in the /etc/services file.

The following is an example for two DB2 instances: db2inst1 and db2inst2. Both instances have two partitions each. Each instance requires two ports plus one port per partition, hence four lines per instance.

```
# more /etc/services
DB2 db2inst1 60000/tcp
DB2 db2inst1 1 60001/tcp
DB2 db2inst1 2 60002/tcp
DB2_db2inst1_END 60003/tcp
DB2 db2inst2 60004/tcp
DB2 db2inst2 1 60005/tcp
DB2_db2inst2_2 60006/tcp
DB2_db2inst2_END 60007/tcp
```
<span id="page-25-0"></span>Inspect the file and verify that no duplicate port numbers exist.

## <span id="page-25-3"></span>Creating \$DB2InstHome/.rhosts for DB2

<span id="page-25-2"></span>On each system, create a file named \$DB2InstHome/.rhosts, and place a "+" character within it. This file permits a system to access the database without the use of a password.

If security is a concern, put the hostname and user ID inside the .rhosts file, as shown in the following examples:

```
dbmach01 db2inst1
dbmach02 db2inst1
dbmach03 db2inst1
dbmach04 db2inst1
```
#### Or

db2inst1

<span id="page-25-1"></span>With the rsh *system name* command, you can test password free remote logon. From one system in the cluster to another, the command tests that you can remotely log on with the DB2 instance (for example, db2inst1) account. You should not be prompted for a password. Test this command from each system in the cluster to all other systems.

## <span id="page-25-4"></span>Modifying the \$DB2InstHome/sqllib/db2nodes.cfg file for DB2

DB2 uses the \$DB2InstHome/sqllib/db2nodes.cfg file during failover from one node to another.

To modify the \$DB2InstHome/sqllib/db2nodes.cfg file for non-MPP versions

- 1 Open the \$DB2InstHome/sqllib/db2nodes.cfg file.
- 2 Create an entry for each database partition.
- 3 For IPv4, assign the virtual IP address as the hostname, for example for this step and the previous step:

```
0 virtualhostname 0
```
1 *virtualhostname* 1

<span id="page-26-0"></span>Note that the *virtualhostname* corresponds to the virtual IP address in the /etc/hosts file. Make sure that the virtual IP address is up and works.

### Confirming the DB2 installation

<span id="page-26-1"></span>On the host where the shared file system is mounted, check whether you can start and stop each instance. Do this procedure to verify the DB2 installation.

#### To check if a DB2 instance can start and stop

1 Log on as the instance owner:

# **su - db2inst1**

2 Attempt to start the instance:

\$ **db2start**

DB2 should start on the partitions in the db2nodes.cfg file. If DB2 does not start, check the error codes.

3 Assuming that the previous command is successful, stop the instance:

\$ **db2stop**

- 4 Ifthe application does not stop correctly on each node, check for configuration errors. Review the DB2 UDB documentation for error codes.
- 5 Create a database.

\$ **db2 create database** *dbname*

6 List the database directory

\$ **db2 list database directory**

#### To check the rest of the DB2 configuration in the cluster

- 1 For each node in the VCS cluster, import the disk group and start all the volumes in the disk group.
- 2 Mount the file system for the volume that contains the DB2 instance and database.
- 3 Unmount and deport the disk group.
- 4 Repeat this procedure for each node in the cluster.

# <span id="page-28-0"></span>Installing and removing the Veritas™ Cluster Server Agent for DB2

This chapter includes the following topics:

- Before you install or [upgrade](#page-28-1) the VCS Agent for DB2
- [Installing](#page-29-0) the VCS Agent for DB2
- <span id="page-28-1"></span>[Installing](#page-30-0) the VCS agent for DB2 software
- [Removing](#page-30-1) the VCS Agent for DB2

# Before you install or upgrade the VCS Agent for DB2

Meet the following prerequisites to install or upgrade the Veritas High Availability Agent for DB2:

- Meet VCS requirements for installing DB2. See "VCS [requirements](#page-18-1) for installing DB2" on page 19.
- Install DB2 in a VCS environment. See "Installing DB2 in a VCS [environment"](#page-23-0) on page 24.
- Make sure that VCS is installed in the cluster.
- Verify that DB2 is installed and configured.
- Symantec recommends installing the VCS graphical user interface, the Cluster Manager (Java Console). Refer to the *Veritas Cluster Server Installation Guide*.

# Installing the VCS Agent for DB2

<span id="page-29-0"></span>Mount the disc and install the agent.

<span id="page-29-1"></span>To install the agent on HP-UX

- 1 Insert the software disc into the system's disc drive.
- 2 Log in as superuser.
- 3 Set the display permission on your workstation.

```
# xhost +myws
```
4 Configure the shell environment variable DISPLAY on your workstation. For example, if your workstation has the name "myws." type

For Bourne or Korn shell (sh or ksh)

DISPLAY=myws:0.0 export DISPLAY

For C shell (csh or tcsh)

setenv DISPLAY=myws:0.0

Setting the DISPLAY environment variable this way enables you to use the SD-UX graphical interface.

- 5 Create a mount point directory, /cdrom, if it does not exist. The directory must have read-write permissions.
- 6 Determine the block device file for the disk drive. The device file should have the form /dev/dsk/c#t#d#. Type the following:

# ioscan -fnC disk

7 Run the following commands to start PFS (Portable File System).

```
# nohup pfs_mountd &
```
# nohup pfsd &

8 Mount the CD. For example, to mount the CD to the mount point /cdrom, type

# /usr/sbin/pfs\_mount -t rrip /dev/dsk/clt2d0 /cdrom

where /dev/dsk/clt2d0 is the drive's block device file.

<span id="page-30-2"></span>9 Type the following command to install the agent:

```
# swinstall -s /cdrom/hpux/appplication/ \
db2_agent/5.0/VRTSdb2
```
Repeat step [1](#page-29-1) through step [9](#page-30-2) on all nodes that are part of the DB2 service group.

<span id="page-30-0"></span>10 Copy the file Db2udbTypes.cf from /etc/VRTSagents/ha/conf/Db2udb/ directory to /etc/VRTSvcs/conf/config directory.

# <span id="page-30-4"></span>Installing the VCS agent for DB2 software

The agent binaries for Veritas™ Cluster Server Agent for DB2 is part of VRTSvcsea package. The VRTSvcsea package is already installed if you chose to install all packages or recommended packages during VCS installation. You must manually install the VRTSvcsea package if you installed minimal packages during VCS installation.

<span id="page-30-1"></span>You can install the Veritas™ Cluster Server Agent for DB2 from the product disc. You must install the VCS Agent for DB2 enterprise agent on all nodes that will host the DB2 service group.

# <span id="page-30-3"></span>Removing the VCS Agent for DB2

Before you remove the agent, you must disable it.

See ["Disabling](#page-51-2) the agent for DB2" on page 52.

To remove the agent from HP-UX

On each system that has the agent, type:

# **swremove VRTSvcsdb**

Installing and removing the Veritas™ Cluster Server Agent for DB2 Removing the VCS Agent for DB2 32

# Chapter

# <span id="page-32-0"></span>Configuring VCS service groups for DB2

This chapter includes the following topics:

- About [configuring](#page-32-1) service groups for DB2
- About DB2 [configurations](#page-33-0) in VCS
- Before [configuring](#page-35-0) the service group for DB2
- [Configuring](#page-37-0) the VCS Agent for DB2 from Cluster Manager (Java Console)
- <span id="page-32-1"></span>[Configuring](#page-41-0) the VCS Agent for DB2 by editing the main.cf file
- Setting up in-depth [monitoring](#page-45-0) of a DB2 instance

# <span id="page-32-2"></span>About configuring service groups for DB2

Configuring the DB2 service group involves creating the DB2 service group, its resources, and defining attribute values for the configured resources. You must have administrator privileges to create and configure a service group.

You can configure the agent using the following methods:

- Use the VCS Cluster Manager (the Java Console). You can use the Cluster Manager (Java Console) to edit a service group template for the Veritas™ Cluster Server Agent for DB2. See "Configuring the VCS Agent for DB2 from Cluster Manager (Java Console)" on page 38.
- Use the VCS Management Console.

You can use the VCS Management Console to configure service groups. For more information on the VCS Management Console, refer to the *VCS Management Console Implementation Guide*.

■ Use VCS commands.

From the command line, you can configure the agent. For information about configuring service groups from the command line, see the *Veritas Cluster Server Administrator's Guide*

■ Edit the main.cf file.

You can edit the main.cf file. This method requires that you stop and restart VCS before the new configuration takes effect.

For more information on the main.cf file refer to the following:

- $\blacksquare$  You can use the  $\mathtt{hact}$  -verify command to ensure that the modified main.cf file works. For more information on this command, refer to the *Veritas Cluster Server Administrator's Guide*.
- <span id="page-33-0"></span>■ Configuring the Veritas™ Cluster Server Agent for DB2 by editing the main.cf file See ["Configuring](#page-41-0) the VCS Agent for DB2 by editing the main.cf file"

on page 42.

# About DB2 configurations in VCS

<span id="page-33-3"></span><span id="page-33-1"></span>You can configure DB2 service groups in MPP and non-MPP configurations.

## Non-MPP configuration service groups for DB2

<span id="page-33-2"></span>[Figure](#page-33-2) 4-1 illustrates the dependencies among the resources that are configured for a non-MPP DB2 instance resource group.

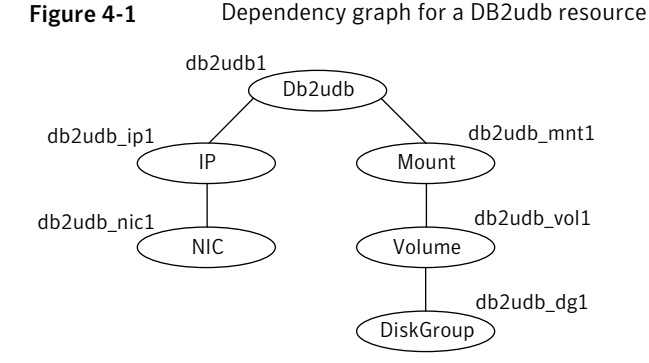

<span id="page-34-3"></span>This configuration shows a service group for a Db2udb resource. The db2udb1 resource (the database) requires the IP resource and the Mount resource. The service group IP address for the DB2 server is configured using the IP resource (db2udb\_ip1) and the NIC resource (db2udb\_nic1). The mount resource (db2udb\_mnt1) requires theVolume resource (db2udb\_vol1),whichinturnrequires the DiskGroup resource (db2udb\_dg1). You can start the service group after each of these resources is available.

### <span id="page-34-4"></span>MPP configuration service groups for DB2

<span id="page-34-0"></span>The DB2 agent uses two service groups to support MPP configuration.

These service groups are as follows:

- Parallel CVM
- DB2 failover

### Parallel CVM service group for MPP configuration for DB2

One CVM/Infrastructure group per cluster node exists. This service group has the CVM resource and the necessary resources for support of CFS. This group also contains all common components that DB2 needs, such as the instance's home directory, which is shared on all the cluster nodes.

<span id="page-34-2"></span><span id="page-34-1"></span>[Figure](#page-34-1) 4-2 illustrates the parallel CVM service group, which is the first of two service groups that support the MPP configuration.

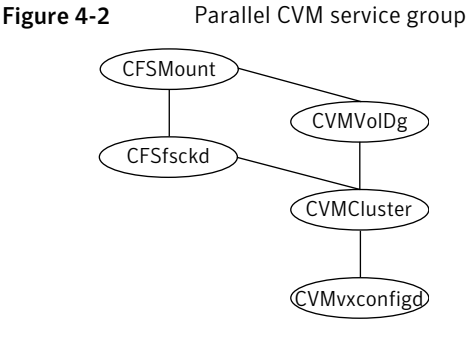

### Failover service group for MPP configuration for DB2

This service group monitors one database partition with MPP configuration. The failover DB2 service group depends on the parallel CVM service group with online local firm dependency.

[Figure](#page-35-2) 4-3 illustrates the DB2 failover service group, which is the second of two service groups that support the MPP configuration.

<span id="page-35-2"></span>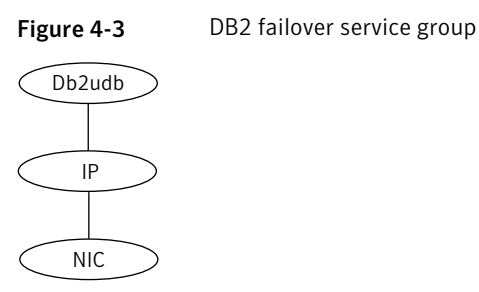

# Before configuring the service group for DB2

<span id="page-35-0"></span>Before you configure the DB2 service group, you must meet the following prerequisites:

■ Verify that VCS is installed and configured on all nodes in the cluster where you plan to configure the service group. For more information on installing VCS:

See the *Veritas Cluster Server Installation Guide*.

<span id="page-35-1"></span>■ Verify that DB2 is installed and configured identically on all nodes in the cluster.

See "Installing DB2 in a VCS [environment"](#page-23-0) on page 24.

■ Verify that the Veritas agent for DB2 is installed on all nodes in the cluster. See ["Installing](#page-29-0) the VCS Agent for DB2" on page 30.

# <span id="page-35-3"></span>Importing the Db2udbTypes.cf file

Before you use the DB2 UDB templates, use the Cluster Manager (Java Console) to import the Db2udbTypes.cf file to the VCS engine.

#### To import the Db2udbTypes.cf file using the Cluster Manager

1 On one of the nodes in the cluster, start the Cluster Manager (Java Console). Type:

# **hagui&**

- 2 Log in to the cluster and wait for the Cluster Explorer to launch.
- 3 From the **File** menu select **Import Types**. Switch to the read/write mode if prompted.
- 4 In the Import Types dialog box, select the file:

/etc/VRTSagents/ha/conf/Db2udb/Db2udbTypes.cf

- 5 Click **Import** and wait for the file to import.
- 6 Save the configuration.

When the Db2udb types are imported to the VCS engine, the Db2udb agent can be configured.

Refer to the following:

- If you use the DB2 UDB MPP configuration: See "Adding service group for DB2 MPP using the Cluster [Manager](#page-37-1) (Java [Console\)"](#page-37-1) on page 38.
- If you use the DB2 UDB non-MPP configuration: See "Adding a service group for DB2 [non-MPP](#page-39-0) with the Cluster Manager (Java [Console\)"](#page-39-0) on page 40.

#### To import the Db2udbTypes.cf file using the command line

- 1 Log in to a cluster system as superuser.
- 2 Make the cluster configuration as read-only. This action ensures that all changes to the existing configuration have been saved and further changes are prevented while you modify main.cf:

# haconf -dump -makero

3 To ensure that VCS is not running while you edit main.cf, issue the following command to stop the VCS engine on all systems. Leave the resources that are available online.

```
# hastop -all -force
```
4 Make a backup copy of the main.cf file.

```
# cd /etc/VRTSvcs/conf/config
# cp main.cf main.cf.orig
```
5 Edit the main.cf file to include the Db2udbTypes.cf file.

```
# include "Db2udbTypes.cf"
```
<span id="page-37-0"></span>The DB2 types definition is imported to the VCS engine. The agent for DB2 can be configured without interrupting or stopping VCS.

# <span id="page-37-2"></span>Configuring the VCS Agent for DB2 from Cluster Manager (Java Console)

Templates for the DB2 resource groups were automatically installed when you installed the agent for DB2. Using the Cluster Manager (Java Console), you can use the template (/etc/VRTSagents/ha/Templates/Db2udbGroup.tf) to configure the DB2 service group, its resources, and their attributes. You can also use the Cluster Manager (Java Console) to dynamically modify the attributes' values as necessary for your configuration.

<span id="page-37-1"></span>For information on the Cluster Manager (Java Console), see the *Veritas Cluster Server Administrator's Guide*.

### <span id="page-37-3"></span>Adding service group for DB2 MPP using the Cluster Manager (Java Console)

If you have imported the Db2udbTypes.cf file, you can use the template (/etc/VRTSagents/ha/Templates/Db2udbGroup.tf) to configure a service group.

See "Importing the [Db2udbTypes.cf](#page-35-1) file" on page 36.

After you log into the Cluster Manager, the **Status** tab indicates that the CVM service group is online on each system in the cluster. The CVM service group is automatically configured when you complete the installation of the Storage Foundation Cluster File System (SFCFS) software.

#### To start adding the service group for the DB2 MPP database

- 1 In the Cluster Explorer window, click the **Add Service Group** icon on the toolbar.
- 2 In the Add Service Group window, enter the name of the service group you want to create for the service group. For example, enter db2mpp grp1. Do not press Return or Enter.
- 3 In the Available Systems box, double-click the systems that you want in your configuration.
- 4 Select the system where you want to automatically start the service group. In the window that shows the systems in the configuration, select the check box next to the system.
- 5 Click the **Failover** radio button to specify the Service Group Type.

#### To select the template for the DB2 MPP database

- 1 Click the Templates button.
- 2 In the Select Templates window, select db2udb mpp grp from the list in the Templates box. The Dependency graph information and the Types information should change to reflect the template choice. Click **OK**. In the Add Service Group window, the name of the template is now shown as selected.
- 3 Click **OK** on at the bottom of the Add Service Group window. The group is added. On the left pane of the Cluster Manager (Java Console) window, the service group is under the CVM service group. On the Status tab, the group is shown Offline on each system.

#### To configure the resources for the DB2 MPP database

- 1 In the left pane, double-click the db2mpp\_grp1 service group. The types of resources that you can configure for the group appear: Db2udb, IP, and NIC.
- 2 Double-click the Db2udb resource type. Select the resource, db2udb, which is under the Db2udb type. Click the **Properties** tab.
- 3 On the Properties tab for the db2udb resource, a list of Type Specific Attributes is shown. click the **Edit** icon for each attribute you want to configure. In the Edit Attribute window, enter the necessary attribute value information. For example, enter the db2inst1 as the value for DB2InstOwner.
- 4 Assign values for the IP and the NIC resources in the same manner as you assigned values to the db2udb resource: double-click the type to display the resource and select the resource. With the Properties tab visible, you can edit the Type Specific Attributes for each resource.
- 5 Right-click the db2mpp\_grp1 service group in the left pane. Click Link in the drop-down menu.

The Link Service Groups window shows the following:

- The Parent Group as db2mpp\_grp1
- The Child group as CVM
- The Relationship as "online local"
- The Dependency Type as "firm"
- 6 Click **OK** to create the dependency link.

#### To finalize the service group for the DB2 MPP database

- 1 Click the **Save Configuration** icon.
- 2 Enable the db2udb and IP resources.Right-click a resource and select **Enabled** in the drop-down menu. If necessary, make the configuration read and write.
- 3 Click the **Online Service Group** icon.
- <span id="page-39-0"></span>4 In the window, select the service group and the system that you want to bring online. Click **OK**.

### <span id="page-39-1"></span>Adding a service group for DB2 non-MPP with the Cluster Manager (Java Console)

If you have imported the Db2udbTypes.cf file, you can use the Db2udb\_Group template to configure a service group.

See "Importing the [Db2udbTypes.cf](#page-35-1) file" on page 36.

#### To configure a service group if you have imported the Db2udbTypes.cf file

- 1 In the Cluster Explorer window, answer **No** when prompted to use the configuration wizard. Note that if you choose to use the wizard, the steps that follow are similar.
- 2 In the Cluster Explorer window, click the **Add Service Group** icon on the toolbar.
- 3 In the Add Service Group window, enter the name of the service group you want to create for the service group. For example, enter db2 group1. Do not press Return or Enter.
- 4 From the systems in the Available Systems box, double-click those that you want in your configuration.
- 5 Select the system where you want to automatically start the service group. In the window that shows the systems in the configuration, select the check box next to the system.
- 6 Click the **Failover** radio button to specify the Service Group Type.

#### To configure templates if you have imported the Db2udbTypes.cf file

- 1 Click the **Templates** button.
- 2 In the Select Templates window, select db2udb grp from the list in the Templates box. The Dependency graph information and the Types information should change to reflect the template choice. Click **OK**. In the Add Service Group window, the name of the template is now shown as selected.

#### To finalize the service group if you have imported the Db2udbTypes.cf file

- 1 Click **OK** on at the bottom of the Add Service Group window. The group is added. On the left pane of the Cluster Manager (Java Console) window, the service group is shown under the cluster name. On the Status tab, the group is shown Offline on each system.
- 2 In the left pane, double-click the **db2\_group1** service group. The types of resources that you can configure for the group appear: Db2udb, DiskGroup, IP, Mount, NIC, and Volume.
- 3 Double-click the **Db2udb** resource type. Select the resource **db2udb**, which is under the Db2udb type. Click the **Properties** tab.
- 4 On the Properties tab for the db2udb resource, a list of Type Specific Attributes is shown. Click the **Edit** icon for each attribute you want to configure. In the Edit Attribute window, enter the necessary attribute value information. For example, enter the db2inst1 as the value for DB2InstOwner.

DB2InstOwner and DB2InstHome are required attributes. You must edit these attributes.

5 Assign values for the DiskGroup, IP, Mount, NIC, and Volume resources in the same manner as you assigned values to the db2udb resource: double-click the type to display the resource and select the resource. With the **Properties** tab visible, you can edit the Type Specific Attributes.

For a list of the required attributes and their descriptions, see the *Veritas Cluster Server Bundled Agents Reference Guide*.

- 6 Enable the resources in db2\_group1. Right-click each resource and select **Enabled** in the drop-down menu. If necessary, make the configuration read and write.
- 7 Click the **Save and Close Configuration** icon.
- 8 Click the **Online Service Group** icon.
- 9 In the window, selectthe service group and the system that you wantto bring online. Click the system where you want to bring it online. Click **OK**. Click **Yes** at the confirmation question.

# <span id="page-41-2"></span>Configuring the VCS Agent for DB2 by editing the main of file

<span id="page-41-0"></span>The VCS agent for DB2 comes with three sample VCS configuration files, which are in the /etc/VRTSagents/ha/conf/Db2udb/sample\_db2udb directory.

The samples are as follows:

- A single-partition instance configuration
- A multi-partition instance SMP configuration
- A multi-partition instance MPP configuration.

<span id="page-41-4"></span>The appropriate file can be used as reference to directly modify your present main.cf configuration file. When you use this method, you must stop and restart VCS to implement the configuration.

<span id="page-41-5"></span>After you complete these steps, go to one of the following sections that describe configuring the agent.

#### To prepare to edit the main.cf file

- 1 Log on to System A as root.
- 2 Save your existing configuration to prevent any changes while you modify the main.cf file:

# **haconf -dump -makero**

**3** Make sure to stop VCS while you edit main.cf. Use the hastop command to stop the VCS engine on all systems and leave the resources available:

# **hastop -all -force**

<span id="page-41-1"></span>4 Make a backup copy of the main.cf file:

```
# cd /etc/VRTSvcs/conf/config
```
# **cp main.cf main.cf.orig**

## <span id="page-41-3"></span>Configuring the agent to use the DB2 MPP configuration

Edit the main.cf file. Use /etc/VRTSagents/ha/conf/Db2udb/ sample\_db2udb/main.cf.MPP for reference. Notice that CVM service group is present in the configuration file.

#### To configure the agent to use the DB2 MPP configuration

1 Add the fully qualified path to the Db2udbTypes.cf file.

include "/etc/VRTSagents/ha/conf/Db2udb/Db2udbTypes.cf"

- 2 Create service groups for the Db2udb resources. Refer to the sample configuration file. The example shows four DB2 MPP service groups and a CVM service group.
- 3 In the DB2 MPP service groups, include the definitions for the Db2udb, IP, and NIC resources. Assign values to the attributes for the resources to match the parameters of your configuration.

For more information review the following information:

- Db2udb resource type attributes See "Db2udb resource type [attributes"](#page-58-1) on page 59.
- Sample configuration files.
- For information about IP and NIC resources refer to the *Veritas Cluster Server Bundled Agents Reference Guide*.
- 4 Assign the online local firm service group dependency of the db2udb service group for the cvm service group. For example:

requires group cvm online local firm

5 Immediately following the service group dependency, assign dependencies for the newly created resources. Refer to the appropriate sample configuration file. For the group  $db2mp$  grp0, enter:

db2udb0 requires Db2\_IP0 Db2\_IP0 requires Db2\_NIC0

<span id="page-42-0"></span>For more information on assigning dependencies refer to the *Veritas Cluster Server Administrator's Guide*.

6 Save and close the file.

### Configuring the agent to use the DB2 non-MPP configurations

Edit the main.cf file. Use /etc/VRTSagents/ha/conf/Db2udb/ sample\_db2udb/main.cf.EE or /etc/VRTSagents/ha/conf/ Db2udb/sample\_db2/main.cf.EEE for reference.

#### To configure the agent to use the DB2 non-MPP configurations

1 Add the fully qualified path to the Db2udbTypes.cf file.

include "/etc/VRTSagents/ha/conf/Db2udb/Db2udbTypes.cf"

2 Create a service group for the DB2 resources.

This example that shows a group named "db2\_grp1" in which two partitions are defined.

3 Include all resources in the service groups. These resources include the Db2udb, DiskGroup, IP, Mount, NIC, and Volume resources. Assign values to the attributes for the resources to match the parameters of your configuration.

For more information:

- Db2udb resource type attributes See "Db2udb resource type [attributes"](#page-58-1) on page 59.
- The sample configuration files

<span id="page-43-0"></span>For information about the DiskGroup, IP, Mount, NIC, and Volume resources, refer to the *Veritas Cluster Server Bundled Agents Reference Guide*.

4 Assign dependencies for the newly created resources. For the group db2udb\_grp1, enter:

```
db2udb1 requires db2udb_ip1
db2udb1 requires db2udb_mnt1
db2udb_ip1 requires db2udb_nic1
db2udb_mnt1 requires db2udb_vol1
db2udb_vol1 requires db2udb_dg1
```
And for group db2udb\_grp3, enter:

```
db2udb3 requires db2udb_ip3
db2udb3 requires db2udb_mnt3
db2udb_ip3 requires db2udb_nic3
db2udb_mnt3 requires db2udb_vol3
db2udb_vol3 requires db2udb_dg3
```
For more information, refer to the appropriate sample configuration file.

For more information on assigning dependencies, refer to the *Veritas Cluster Server Administrator's Guide*.

5 Save and close the file.

## <span id="page-44-1"></span>Verifying the configuration for VCS Agent for DB2

<span id="page-44-0"></span>Check the configuration after you edit the main.cf.

#### To check the configuration

1 Verify the syntax of the file /etc/VRTSvcs/conf/config/main.cf:

# **cd /etc/VRTSvcs/conf/config** # **hacf -verify .**

2 Start the VCS engine on System A:

# **hastart**

3 Type the hastatus command:

# **hastatus**

4 When "LOCAL BUILD" is listed in the message column, start VCS on System B:

# **hastart**

5 Verify that all DB2 service group resources are brought online on System A:

# **hagrp -display**

6 Take the service groups offline on System A and verify that all resources are stopped:

```
# hagrp -offline db2udb_grp1 -sys sysa
# hagrp -offline db2udb_grp3 -sys sysa
# hagrp -display
```
7 Bring the service groups online again on System Aand verify that all resources are available:

<span id="page-44-2"></span># **hagrp -online db2udb\_grp1 -sys sysa** # **hagrp -online db2udb\_grp3 -sys sysa** # **hagrp -display**

8 Switch the DB2 service group to System B:

# **hagrp -switch db2udb\_grp1 -to sysb** # **hagrp -switch db2udb\_grp3 -to sysb**

- 9 Verify that all DB2 service group resources are brought online on System B:
	- # **hagrp -display**
- 10 On all the systems, look at the following log files for any errors or status:

```
/var/VRTSvcs/log/engine_A.log
/var/VRTSvcs/log/Db2udb_A.log
```
# Setting up in-depth monitoring of a DB2 instance

<span id="page-45-1"></span>To dynamically reconfigure the Veritas™ Cluster Server Agent for DB2, use Cluster Manager (Java Console) or the VCS command line. The following description of configuration changes to include in-depth monitoring shows the use of VCS commands from the command line. For information on reconfiguring VCS from the command line refer to the *Veritas Cluster Server Administrator's Guide*.

## Enabling in-depth monitoring of a DB2 instance

<span id="page-45-4"></span>Shallow monitoring of a DB2 instance involves checking the exit status of the db2gcf command.

<span id="page-45-2"></span>In contrast, in-depth monitoring provides a higher level of confidence in the availability of the instance or partition and its database. It makes additional queries to the database to verify whether the database is available.

## <span id="page-45-3"></span>Enabling in-depth monitoring from the command line for DB2

You can dynamically configure in-depth monitoring. Symantec recommends that you successfully run DB2 with the agent's default (shallow) monitoring before you start the in-depth monitoring. In the MPP configuration, make sure the database can be accessible locally by the database partition.

You need to have custom monitoring scripts. Refer to the following table for information on the Indepth Monitor attribute:

See "Db2udb resource type [attributes"](#page-58-1) on page 59.

#### To start the in-depth monitor for a given instance

1 Make the VCS configuration writable:

```
# haconf -makerw
```
2 Freeze the service group soVCS does not perform actions automatically based on an incomplete reconfiguration:

```
# hagrp -freeze db2udb_group
```
3 Enable in-depth monitoring using the command:

```
# hares -modify resource DatabaseName name
hares -modify resource IndepthMonitor 1
```
For example:

```
# hares -modify db2udb DatabaseName SAMPLE
# hares -modify db2udb IndepthMonitor 1
# haconf -dump -makero
```
<span id="page-46-0"></span># **hagrp -unfreeze db2udb\_group**

### <span id="page-46-1"></span>Handling DB2 error codes during in-depth monitoring

The agent for DB2 comes with enhanced ability to handle DB2 errors during in-depth monitoring. The agent classifies DB2 errors according to their severity and associates predefined actions with each error code.

You can create a custom error handling file, db2error.dat. The file lists the DB2 errors and the associated actions that you want the agent to take when it encounters an error.

The file stores information in the following format:

```
SQL_error_string:action_to_be_taken
```
For example:

SQL1034N: IGNORE SQL1039N: WARN SQL1234N: FAILOVER

[Table](#page-47-1) 4-1 shows the available actions for in-depth monitoring.

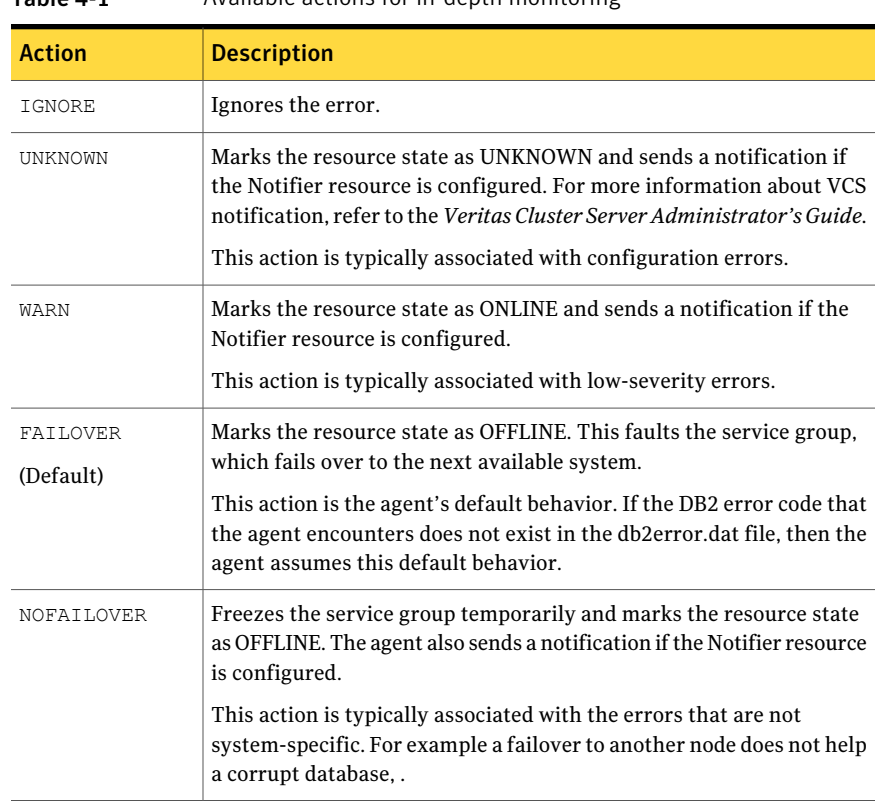

#### <span id="page-47-1"></span>Table 4-1 Available actions for in-depth monitoring

## Disabling in-depth monitoring for DB2

<span id="page-47-2"></span><span id="page-47-0"></span>You can dynamically disable in-depth monitoring.

#### To dynamically disable in-depth monitoring

1 Make the VCS configuration writable:

```
# haconf -makerw
```
2 Freeze the service group so VCS does not perform actions automatically based on an incomplete reconfiguration:

```
# hagrp -freeze db2udb_group
```
3 Assign the InDepthMonitor attribute a null value to disable in-depth monitoring. Use the command:

```
# hares -modify
resource IndepthMonitor 0
```
For example:

```
# hares -modify db2udb IndepthMonitor 0
```
- # **haconf -dump -makero**
- # **hagrp -unfreeze db2udb\_group**

Configuring VCS service groups for DB2 Setting up in-depth monitoring of a DB2 instance 50

# Chapter

# <span id="page-50-0"></span>Administering VCS service groups for DB2

This chapter includes the following topics:

- About [administering](#page-50-1) service groups for DB2
- [Bringing](#page-50-2) the DB2 service group online
- Taking the DB2 [service](#page-51-0) group offline
- <span id="page-50-1"></span>[Switching](#page-51-1) the DB2 service group
- [Disabling](#page-51-2) the agent for DB2

# About administering service groups for DB2

<span id="page-50-2"></span>You can administer service groups with the Cluster Manager (Java Console), the Veritas Cluster Server Management Console, or from the command line. The following procedures use the Cluster Manager (Java Console).

# Bringing the DB2 service group online

Perform the following steps to bring a service group online. Note that in the initial few cycles of bringing a service group online, the memory usage by the agent can spike.

To bring a service group online

- 1 From Cluster Explorer, click the **ServiceGroups** tab in the configuration tree.
- 2 Right-click the service group and click **Enable Resources** to enable all the resources in this group.
- 3 Right-click the service group, hover over **Enable**, and select either the node or all the nodes where you want to enable the service group.
- 4 Save and close the configuration. Click **File>SaveConfiguration**,then **Close Configuration**.
- <span id="page-51-0"></span>5 Right-click the service group, pause over Online, and select the system where you want to bring the service group online.

# Taking the DB2 service group offline

Perform the following procedure from Cluster Manager (Java Console) to take the service group offline. Note that in the initial few cycles of taking a service group offline, the agent's memory usage can spike.

#### To take a service group offline

- <span id="page-51-1"></span>1 In the Cluster Explorer configuration tree with the Service Groups tab selected, right-click the service group that you want to take offline.
- 2 Choose **Offline**, and select the appropriate system from the pop-up menu.

# Switching the DB2 service group

The process of switching a service group involves taking it offline on its current system and bringing it online on another system. Perform the following procedure from Cluster Manager (Java Console) to switch the service group.

#### To switch a service group

- <span id="page-51-2"></span>1 In the Cluster Explorer configuration tree with the Service Groups tab selected, right-click the service group.
- 2 Choose **SwitchTo**, and select the appropriate system from the pop-up menu.

# <span id="page-51-3"></span>Disabling the agent for DB2

To disable the agent on a system, you must first change the DB2 service group to an OFFLINE state. You can stop the application completely, or switch the service group to another system.

#### To disable the agent

1 Determine if the service group is online. At the prompt, type:

# hagrp -state *service\_group* -sys *system\_name*

2 If the service group is online, take it offline. At the prompt, type:

```
# hagrp -switch service_group -to system_name
```
Or

# hagrp -offline *service\_group* -sys *system\_name*

3 Stop the agent on the system. At the prompt, type:

# haagent -stop *DB2* -sys *system\_name*

4 When you get the message "Please look for messages in the log file," check the file /var/VRTSvcs/log/engine\_A.log for a message confirming the agent has stopped.

You can also use the ps command to verify that the agent has stopped.

5 When the agent has stopped, you can remove the system, the service group, or the resource type from the VCS configuration.

For more information, refer to the chapter on reconfiguring VCS from the command line in *Veritas Cluster Server Administrator's Guide*.

Administering VCS service groups for DB2 Disabling the agent for DB2 54

**Appendix** 

<span id="page-54-0"></span>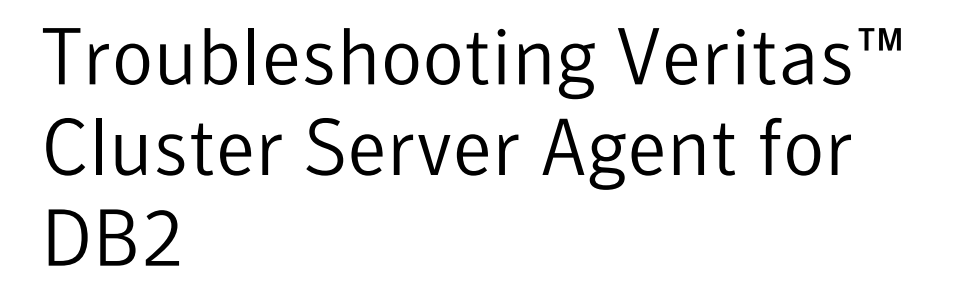

This appendix includes the following topics:

- <span id="page-54-1"></span>■ Creating a db2profile for [environment](#page-54-1) variables for DB2
- Setting the [RestartLimit](#page-55-0) attribute for VCS Agent for DB2

# Creating a db2profile for environment variables for D<sub>B</sub>

You can create a profile file for each instance of DB2 and place environment variables in the profile file. You can use this profile to create unique variables for each database user. Each DB2 instance has a home directory that is associated with the instance's log on ID, for example:

\$InstHome/sqllib/db2profile

Where db2profile is the name of the logon ID.

Place the variables that you are interested in using (for example the TimeZone variable) in the profile file. When you then issue a su -db2instX command (where X is the instance's name), the environment variables are sourced.

# Setting the RestartLimit attribute for VCS Agent for D<sub>B2</sub>

<span id="page-55-0"></span>VCS starts multiple partitions simultaneously, which can lead to a race condition. The agent's RestartLimit attribute is set to a value of three to help avoid this condition. You can alleviate the potential for this condition by building resource dependencies for each partition. For example, within a service group you can have the Db2udb resource 4 (where nodenum=1) depend on Db2udb resource 3 (where nodenum=2) etc. With the partitions built in a dependency tree, you can set the value of the RestartLimit to zero.

# <span id="page-56-0"></span>Resource type information for Veritas™ Cluster Server Agent for DB2

<span id="page-56-1"></span>This appendix includes the following topics:

■ About the resource type [definitions](#page-56-1) for DB2

# About the resource type definitions for DB2

<span id="page-56-2"></span>The resource type represents the VCS configuration definition of the agent. It also specifies how the the configuration file, main.cf, defines the agent. When you configure the agent, you need to assign values to the resource type attributes.

# <span id="page-56-3"></span>DB2 UDB type definition file: Db2udbTypes.cf on HP-UX

The following is the type definition for the agent.

```
type Db2udb (
   static str AgentDirectory = "/opt/VRTSagents/ha/bin/Db2udb"
   static str AgentFile = "/opt/VRTSagents/ha/bin/Db2udb/
   Db2udbAgent"
   static keylist SupportedActions = { VRTS GetInstanceName,
   VRTS GetRunningServices }
   static int CleanTimeout = 240
   static int MonitorTimeout = 240
   static int OfflineTimeout = 240
   static int OnlineRetryLimit = 2
   static int OnlineTimeout = 180
```

```
static int OnlineWaitLimit = 1
static int RestartLimit = 3
static int ToleranceLimit = 1
static str ArgList[] = { DB2InstOwner, DB2InstHome,
IndepthMonitor, DatabaseName, NodeNumber, StartUpOpt,
ShutDownOpt, AgentDebug, Encoding, WarnOnlyIfDBQueryFailed,
LastWarningDay }
str DB2InstOwner
str DB2InstHome
int IndepthMonitor
str DatabaseName
int NodeNumber
str StartUpOpt = START
str ShutDownOpt = STOP
boolean AgentDebug = 0
str Encoding
boolean WarnOnlyIfDBQueryFailed = 1
temp str LastWarningDay
\lambda
```
# Appendix

# <span id="page-58-0"></span>Resource type attributes for D<sub>B</sub>2

<span id="page-58-1"></span>This appendix includes the following topics:

■ Db2udb resource type [attributes](#page-58-1)

# <span id="page-58-3"></span>Db2udb resource type attributes

<span id="page-58-2"></span>The DB2 resource has several required and optional attributes.

[Table](#page-58-2) C-1 shows the required attributes for the agent for DB2.

<span id="page-58-5"></span>

| <b>Required attributes</b> | <b>Description</b>                                                                                                    |
|----------------------------|----------------------------------------------------------------------------------------------------|
| DB2InstHome                | Path to DB2 UDB instance home directory that contains<br>critical data and configuration files for the DB2 instance.<br>Type and dimension: string-scalar |
| DB2InstOwner               | User ID of Instance Owner that starts a DB2 UDB<br>instance. Each instance requires a unique user ID.                                                     |
|                            | Type and dimension: string-scalar                                                                                                    |
|                            | <b>Caution:</b> Incorrect changes to this attribute can result<br>in DB2 entering an inconsistent state.                                                  |

<span id="page-58-4"></span>Table C-1 Required attributes for the agent for DB2

[Table](#page-59-0) C-2 shows the optional attributes for the agent for DB2.

<span id="page-59-3"></span><span id="page-59-2"></span><span id="page-59-1"></span>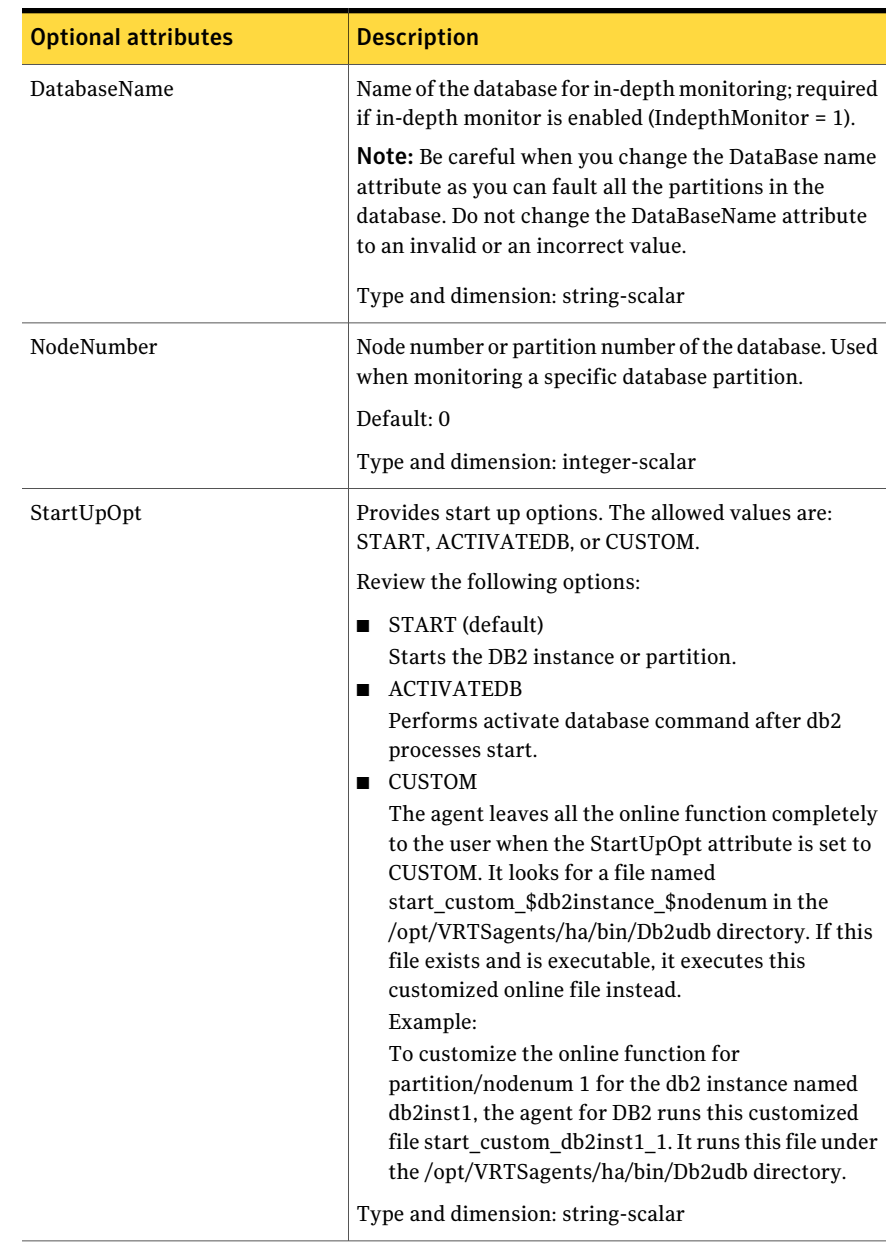

<span id="page-59-0"></span>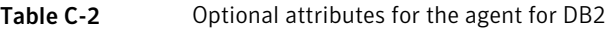

<span id="page-60-0"></span>

| <b>Optional attributes</b> | <b>Description</b>                                                                                                    |
|----------------------------|----------------------------------------------------------------------------------------------------|
| ShutDownOpt                | The allowed values for this attribute are STOP and<br>CUSTOM.                                                                                                    |
|                            | Review the following options:                                                                                                    |
|                            | STOP<br>п<br>Shuts the Db2 instance or partition down in the usual<br>way.<br>■ CUSTOM<br>Leaves all the offline function completely to the user<br>when the ShutDownOpt is set to CUSTOM. It looks<br>for a file named<br>stop_custom_\$db2instance_\$nodenum in the<br>/opt/VRTSagents/ha/bin/Db2udb directory.<br>If this file exists and is executable, it executes this<br>customized offline file instead.<br>Example:<br>You want to customize the offline function for<br>partition/nodenum 0 for the db2 instance named<br>db2inst1. You have the agent for DB2 run this<br>customized file: stop_custom_db2inst1_0. The file<br>is in the /opt/VRTSagents/ha/bin/Db2udb directory. |
|                            | Type and dimension: string-scalar                                                                                                    |
| IndepthMonitor             | Set the value of the IndepthMonitor attribute to 1 to<br>enable in-depth monitoring. Before this release,<br>IndepthMonitor performed a default SQL query to the<br>database. In 5.0, this default query no longer exists. The<br>agent now looks for the<br>monitor_custom_\$db2instance_\$nodenum file in the<br>/opt/VRTSagents/ha/bin/Db2udb directory.                                                                                                    |
|                            | It executes this customized indepth monitor file if the<br>file exists and is executable. You can find samples of<br>custom monitor scripts in the sample_db2udb directory.                                                                                                    |
|                            | Type and dimension: string-integer                                                                                                    |
| Encoding                   | Specifies the operating system encoding corresponding<br>to DB2 UDB encoding for display of DB2 UDB output.                                                                                                    |
|                            | Type and dimension: string-scalar                                                                                                    |

Table C-2 Optional attributes for the agent for DB2 *(continued)*

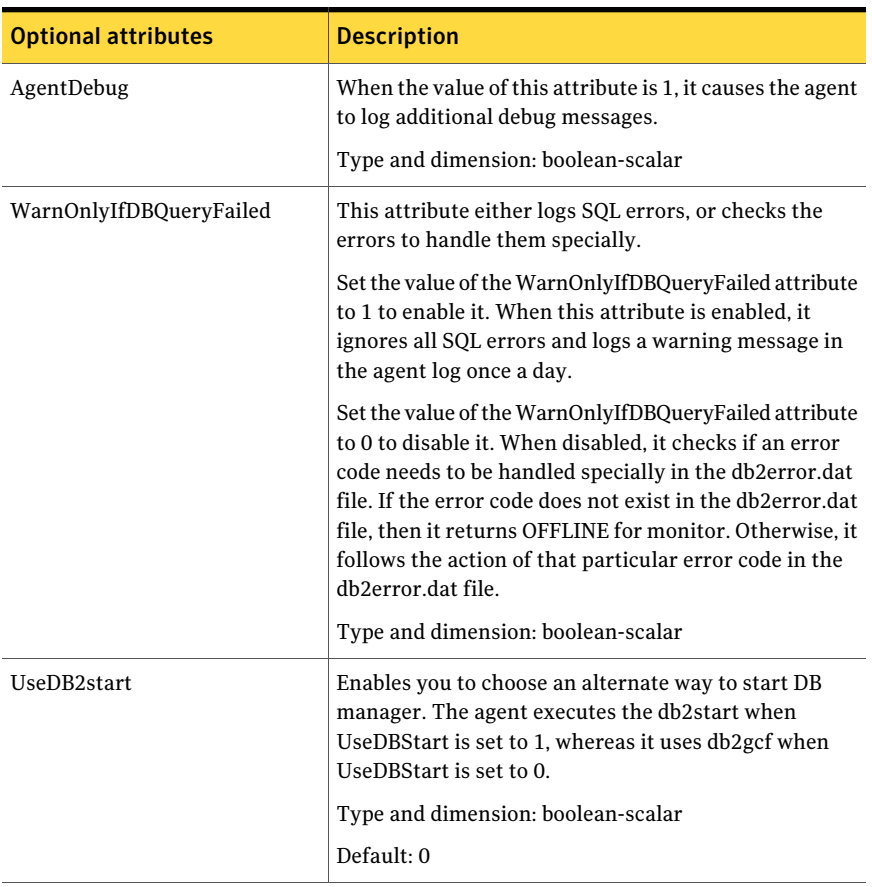

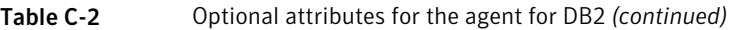

<span id="page-61-0"></span>[Table](#page-61-0) C-3 shows the internal attributes for the agent for DB2.

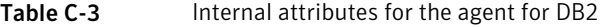

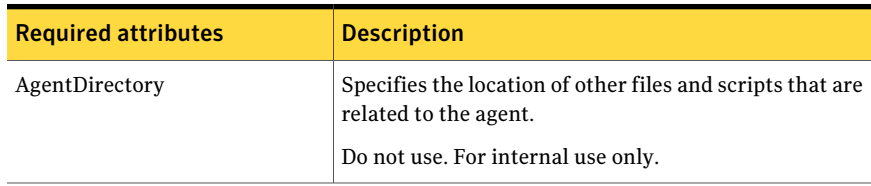

# Index

### <span id="page-62-0"></span>**Symbols**

.rhosts editing for database access [26](#page-25-2) /etc/services checking assigned ports [25](#page-24-2)

## **A**

agent configuring overview [33](#page-32-2) attributes of Db2udb resource type [59](#page-58-3)

### **B**

binaries DB2 UDB installing locally [24](#page-23-1)

## **C**

Cluster Manager (Java Console) configuring DB2 service group [38](#page-37-2) using to import Db2udbTypes.cf [38](#page-37-2) commands hagrp [52](#page-51-3) hagui [36](#page-35-3) pkgrm [31](#page-30-3) rsh [26](#page-25-3) configuration files db2nodes.cfg host for partitions [26](#page-25-4) Db2udbTypes.cf [57](#page-56-3) configuring DB2 agent by editing configuration files [42](#page-41-2) using Cluster Manager (Java Console) [38](#page-37-2) CVM (infrastructure) service group [35](#page-34-2)

### **D**

DatabaseName attribute [60](#page-59-1) D<sub>B2</sub> error handling [47](#page-46-1)

DB2 UDB instances installing on shared storage [24](#page-23-1) DB2 UDB type definition file [57](#page-56-3) db2gcf -d command [13](#page-12-4) db2gcf -u command [13](#page-12-5) DB2InstHome attribute [59](#page-58-4) DB2InstOwner attribute [59](#page-58-5) db2nodes.cfg virtual host for partitions [26](#page-25-4) db2setup tool for binaries instances [24](#page-23-1) Db2udb resource depends on IP Mount resources [35](#page-34-3) Db2udbTypes.cf including in main.cf file [42–43](#page-41-3) type definition file [57](#page-56-3) Db2udbTypes.cf file importing [36](#page-35-3) dependency between DB2 and CVM service groups [40](#page-39-1) defining in main.cf [44](#page-43-0) DiskGroup resource required by Volume resource [35](#page-34-3)

### **E**

Encoding attribute [61](#page-60-0) enterprise agent installing [31](#page-30-4)

### **F**

file system creating for MPP configuration [22](#page-21-1) creating for non-MPP instances [21](#page-20-1) files .rhosts [26](#page-25-2) db2nodes.cfg [26](#page-25-4) Db2udbTypes.cf [57](#page-56-3) main.cf (VCS configuration) [42](#page-41-4)

### **G**

groups (user) adding [23](#page-22-1)

### **H**

hagrp command [52](#page-51-3) hagui command [36](#page-35-3)

### **I**

importing Db2udbTypes.cf file [36](#page-35-3) in-depth monitoring disabling [48–49](#page-47-2) enabling [46](#page-45-3) installing DB2 UDB confirming setup [27](#page-26-1) instances on shared storage [24](#page-23-1) requirements [24](#page-23-1) system binaries [24](#page-23-1) instances installing on shared disk [24](#page-23-1) starting and stopping [27](#page-26-1) IP address virtual [26](#page-25-4) IP resource requires a NIC resource [35](#page-34-3)

### **J**

Java Console configuring service group [38](#page-37-3), [40](#page-39-1)

### **M**

main.cf file editing [42](#page-41-5) examples [42](#page-41-5) verifying configuration [45](#page-44-1) monitoring configuring in-depth monitoring [46](#page-45-3) shallow and indepth [46](#page-45-4) Mount resource requires the Volume resource [35](#page-34-3) MPP (Massively Parallel Processing) support [12](#page-11-3)

#### **N**

NIC resource required by IP resource [35](#page-34-3) NodeNumber attribute [60](#page-59-2)

### **P**

parallel mode for CVM service group [35](#page-34-2) partition number (NodeNumber) [60](#page-59-3) pkgrm command [31](#page-30-3)

### **R**

ResourceInfo resource attribute [16](#page-15-1) rsh command [26](#page-25-3)

### **S**

service group adding using Cluster Manager (Java Console) [38](#page-37-3) adding using wizard [40](#page-39-1) creating in main.cf file [42–43](#page-41-3) CVM [35](#page-34-2) dependency link DB2 and CVM [40](#page-39-1) MPP configuration dependencies [35](#page-34-4) non-MPP configuration dependencies [34](#page-33-3) shallow monitoring described [46](#page-45-4) SMP (Symmetric Multiprocessing) support [12](#page-11-3) stopping DB2 instance [13](#page-12-4)

### **T**

template for DB2 MPP service group [40](#page-39-1) using for non-MPP service group [42](#page-41-2) testing remotely logging on [26](#page-25-3) service groups are configured [45](#page-44-2)

### **V**

VCS supported version [12](#page-11-3) virtual IP address [26](#page-25-4) Volume resource requires the DiskGroup resource [35](#page-34-3)

#### **W**

WarnOnlyIfDBQueryFailed attribute [14](#page-13-2)